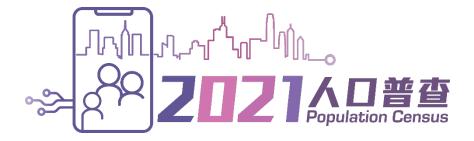

# **Interactive Data Dissemination Service**

- Frequently Asked Questions -

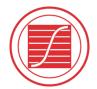

香港特別行政區 政府統計處 Census and Statistics Department Hong Kong Special Administrative Region

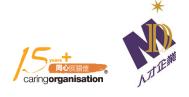

# **Table of Contents**

# **USER INSTRUCTIONS**

|    | 1.  | Q: What is Interactive Data Dissemination Service (IDDS)?                                                 | 1 |
|----|-----|----------------------------------------------------------------------------------------------------|---|
|    | 2.  | Q: How can I access the IDDS?                                                                             | 1 |
|    | 3.  | Q: HOW CAN I LEARN MORE ABOUT THE USE OF THE IDDS?                                                        | 1 |
| ΒU | JIL | DING A TABLE                                                                                              |   |
|    | 1.  | Q: HOW CAN I BUILD A STATISTICAL TABLE IN IDDS?                                                           | 1 |
|    | 2.  | Q: WHAT ARE THE STATISTICS AND CLASSIFICATIONS OF STATISTICS AVAILABLE IN THE IDDS?                       | 1 |
|    | 3.  | Q: CAN I BUILD A STATISTICAL TABLE WITH DATA IN MULTIPLE ROUNDS OF POPULATION CENSUS / BY-CENSUS THROUGH  |   |
|    | ТНІ | E IDDS?                                                                                                   | 1 |
|    | 4.  | Q: WHY DO SOME OF THE STATISTICS / CLASSIFICATIONS BECOME UNAVAILABLE FOR SELECTION AFTER SEVERAL STEPS   |   |
|    | OF  | SELECTION?                                                                                                | 1 |
|    | 5.  | Q: How can I change the classification grouping?                                                          | 2 |
|    | 6.  | Q: CAN I MODIFY THE STATISTICAL TABLE AFTER SELECTION OF ALL THE REQUIRED STATISTICS AND CLASSIFICATIONS? | 2 |
|    | 7.  | Q: HOW MANY STATISTICS AND CLASSIFICATIONS CAN I CHOOSE TO BUILD A STATISTICAL TABLE IN THE IDDS?         | 2 |
|    | 8.  | Q: ARE THERE ANY OTHER LIMITS FOR BUILDING A STATISTICAL TABLE IN THE IDDS?                               | 2 |
|    | 9.  | Q: CAN I DOWNLOAD THE STATISTICAL TABLE I HAVE BUILT IN THE IDDS FOR FURTHER USE?                         | 2 |
|    | 10. | Q: CAN I MAKE A SELF-DEFINED CLASSIFICATION GROUPING FOR BUILDING TABLES OR PERFORM OTHER ADVANCED        |   |
|    | TAE | BLE CUSTOMISATION (E.G. PERFORMING ARITHMETIC OPERATION)?                                                 | 2 |
|    | 11. | Q: CAN I SAVE THE SPECIFICATION OF THE STATISTICAL TABLE FOR RE-USE?                                      | 2 |
|    | 12. | Q. CAN I GET DATA FROM THE IDDS THROUGH API?                                                              | 2 |
| GI | ENI | ERATING A CHART                                                                                           |   |
|    | 1.  | Q: How can I generate a chart?                                                                            | 3 |
|    | 2.  | Q: WHAT TYPES OF CHARTS ARE AVAILABLE IN THE IDDS?                                                        | 3 |
|    | 3.  | Q: CAN I MODIFY THE PRESENTATION OF THE CHART?                                                            | 3 |
|    | 4.  | Q: How can I save the chart?                                                                              | 3 |
|    | 5.  | Q: THERE ARE TOO MANY BARS IN MY CHART. HOW CAN I MAKE THE CHART LOOK BETTER SO THAT EACH BAR CAN BE      |   |
|    | WE  | LL DISTINGUISHED?                                                                                         | 3 |
| O  | ГНІ | ERS                                                                                                    |   |
|    | 1.  | Q: What are the system requirement for accessing the IDDS?                                                | 4 |
|    | 2.  | Q: WHAT IS THE RECOMMENDED SCREEN RESOLUTION FOR VIEWING THE IDDS WEBPAGES?                               |   |
|    | 3.  | Q: CAN I USE MOBILE PHONES OR MOBILE DEVICES TO ACCESS IDDS?                                              |   |
|    | 4.  | Q: Is the IDDS accessible for the visually impaired?                                                      |   |
|    | 5.  | Q: Why do I need to enter the verification code?                                                          |   |
|    | 6.  | Q: What can I do if I cannot find the required statistics in the IDDS?                                    |   |

#### **User Instructions:**

1. Q: What is Interactive Data Dissemination Service (IDDS)?

A: The Interactive Data Dissemination Service (IDDS) is a service which enables the public to build and customise their own statistical tables online with data of population census / by-census.

2. *Q: How can I access the IDDS?* 

A: Please click the "Start" button on the "Build Your Own Tables" web page in the thematic website of the 2021 Population Census (<a href="https://www.census2021.gov.hk/en/build\_table.html">https://www.census2021.gov.hk/en/build\_table.html</a>) to access the IDDS.

3. *Q: How can I learn more about the use of the IDDS?* 

A: Please refer to the <u>Usage Guide</u> and <u>Demo Video</u> of the IDDS which can be found on the "Build Your Own Tables" web page in the thematic website of the 2021 Population Census (https://www.census2021.gov.hk/en/build table.html).

### **Building a Table:**

1. *Q: How can I build a statistical table in IDDS?* 

A: To build your own statistical table, you need to select statistics, select classification and then press "OK" on the left hand panel of the IDDS. You may refer to the <u>Usage Guide</u> and <u>Demo Video</u> for more detailed procedures on building tables.

2. *Q*: What are the statistics and classifications of statistics available in the IDDS?

A: Please refer to the <u>List of Statistics and Classifications</u> which can be found on the "Build Your Own Tables" web page in the thematic website of the 2021 Population Census (<a href="https://www.census2021.gov.hk/en/build\_table.html">https://www.census2021.gov.hk/en/build\_table.html</a>).

3. *Q:* Can I build a statistical table with data in multiple rounds of population census / by-census through the IDDS?

A: Yes. The year 2021 has been automatically selected for you. If data for 2006, 2011 and/or 2016 are needed, please select the required year(s) by clicking the "Grouping / More Data" button on the top right hand panel of the IDDS. Please note that some classification variables are only applicable to particular year(s). For example, the "Industry – 7 Groups (HSIC 1.1) (Classification in 2006)" is only applicable to year 2006. When this classification is selected, the system will change the year to 2006 automatically.

4. *Q:* Why do some of the statistics / classifications become unavailable for selection after several steps of selection?

A: The IDDS will filter out unavailable combinations of statistics and classifications after each step of selection. For example, if the statistics "Number of Domestic Households (Number)" is selected, the classifications "Age" and "Sex" will become unavailable for selection.

5. *Q: How can I change the classification grouping?* 

A: If the default classification grouping is not what you need, please click "Grouping / More Data" button on the top right hand panel of the IDDS to change the classification grouping.

- 6. Q: Can I modify the statistical table after selection of all the required statistics and classifications?
  - A: You may use the following customisation features to modify the statistical table in IDDS:
  - (i) Change presentation order of the selected statistics / classifications
  - (ii) Change position of the selected statistics
  - (iii) Change position of the selected classification
  - (iv) Change classification groupings by clicking the "Grouping / More Data" button
  - (v) Filter out classification items of the selected classifications
- 7. Q: How many statistics and classifications can I choose to build a statistical table in the IDDS?

A: You may select up to 5 classifications (excluding year) to build a statistical table subject to the level of analysis permissible. The number of available statistics depends on the selection of classifications.

8. *Q*: Are there any other limits for building a statistical table in the IDDS?

A: The IDDS supports the generation of a statistical table containing not more than 80 000 cells for desktops and not more than 50 000 cells for mobile phones / mobile devices. If a table contains more than 30 000 cells, a message will be shown to alert users that more time will be needed to generate the table. The IDDS is best viewed on a desktop due to large volume of statistical data displayed on the screen.

9. *Q*: Can I download the statistical table I have built in the IDDS for further use?

A: Yes, you can download your table in XLSX, CSV or XML format.

**10.** *Q:* Can I make a self-defined classification grouping for building tables or perform other advanced table customisation (e.g. performing arithmetic operation)?

A: The IDDS does not support self-defined classification grouping. You are suggested to export the statistical table with all the required data for further manipulation.

11. *Q*: Can I save the specification of the statistical table for re-use?

A: After building a statistical table, you may click the "Bookmark" button above the statistical table. You can then click the "Copy" button in a pop-up window to copy the URL for creating bookmark in the web browser.

- 12. Q. Can I get data from the IDDS through API?
  - A. Yes. You can first build your own tables using the IDDS and then click the "API" button above the statistical table to generate the data request link. Advanced users can also construct data

request link based on specific parameters and obtain mass data response in JavaScript Object Notation (JSON)) format.

## **Generating a Chart:**

1. *Q: How can I generate a chart?* 

A: A chart can be generated after a statistical table is prepared. Please click the "Chart" button above the statistical table to generate a chart.

2. *Q*: What types of charts are available in the IDDS?

A: Four different types of charts are supported, namely vertical bar chart, line chart, pie chart and population pyramid. However, a few chart types are only applicable to specific statistics and classifications. For example, only a single year's statistics can be used for building pie charts and population pyramids. Besides, population pyramids can only be built with statistics using "number of persons" as unit and "sex" and "age" selected as the classifications.

3. *Q*: Can I modify the presentation of the chart?

A: You may use the following functions to modify the presentation of individual variables in the chart by clicking the "Layout" button above the chart:

- (i) Change chart type
- (ii) Show / hide line marker (for line chart and secondary axis of vertical bar chart only)
- (iii) Show / hide data label
- (iv) Change presentation of statistics (in primary / secondary axis or not in chart)
- (v) Change presentation of classifications (horizontal axis (category) / legend items (data series) / not in chart)
- (vi) Change order of classifications in the horizontal axis (category)
- 4. *Q: How can I save the chart?*

A: You can save the image (in PNG, JPG, PDF or SVG format) of your chart.

5. *Q:* There are too many bars in my chart. How can I make the chart look better so that each bar can be well distinguished?

A: You are recommended to simplify the chart first. If some of the classifications or items in the classification groupings are not necessary to be shown in your chart, you may remove the unnecessary classifications or go back to the table to filter out the unnecessary items. In case all the classifications and items in the classification groupings are necessary, you are suggested to export the table in Excel format for further manipulation of the chart.

#### Others:

1. Q: What are the system requirement for accessing the IDDS?

A: You only need a web browser for accessing the IDDS. You are recommended to use common browsers including Google Chrome, Microsoft Edge, Mozilla Firefox or Apple Safari. If you are using older versions of these browsers, we suggest you update them to the latest versions as soon as possible for better security when surfing the web. JavaScript has to be enabled on your browser to display the IDDS properly.

2. Q: What is the recommended screen resolution for viewing the IDDS webpages?

A: For better user experience in accessing the IDDS and viewing statistical tables built, a larger screen with higher resolution for supporting the display of mass volume of data on screen is recommended, e.g. screen resolution of 1920 x 1080 or higher.

3. Q: Can I use mobile phones or mobile devices to access IDDS?

A: Yes, but this service is best viewed on a desktop due to large volume of statistical data displayed on the screen.

4. *Q*: Is the IDDS accessible for the visually impaired?

A: We are committed to ensuring that IDDS conforms to World Wide Web Consortium (W3C) Web Content Accessibility Guidelines (WCAG) 2.1 Level AA requirements to the maximum extent possible. For enquiries, please email us at census 2021@censtatd.gov.hk.

5. *Q*: *Why do I need to enter the verification code?* 

A: Users need to enter the verification code for security reason. In addition, users will be asked to enter the verification code again when they leave the IDDS idle for a prolonged period of time.

6. *Q*: What can I do if I cannot find the required statistics in the IDDS?

A: The IDDS contains a large volume of statistical data based on the results of the 2021 Population Census, the 2016 Population By-census, the 2011 Population Census and the 2006 Population By-census. In case you cannot find the required statistics, please contact the 2021 Population Census Office, Census and Statistics Department, by phone (tel: 3428 2744) during office hours or by email (census2021@censtatd.gov.hk) for support.